## **Hearing Assistance Instructions**

- 1. Open your device settings & connect to the "CC\_Assistive\_Listen" Wi-Fi Network.
- 2. Enter the password "ListenNow!" and connect (case sensitive).
- 3. Download the "Listen Everywhere" app onto the device. This can be done by scanning the QR Code below or by searching for it in the app store.

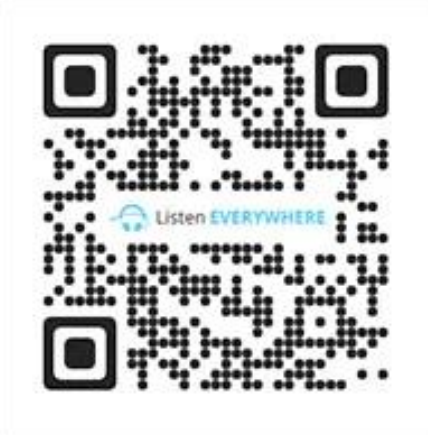

- 4. Open the "Listen Everywhere" app and give it 30 seconds to scan.
- 5. Select the channel pictured below.

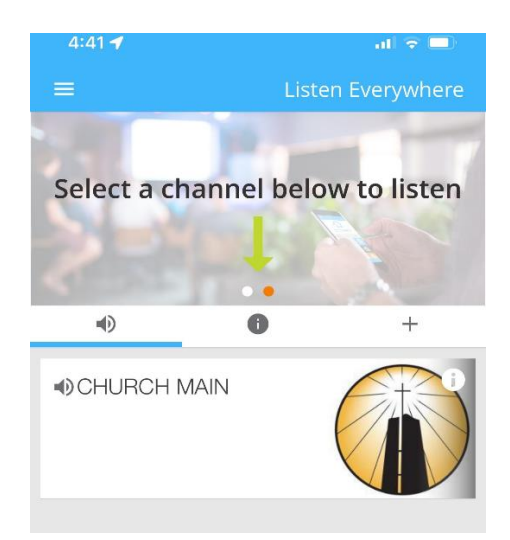

6. You can use it as a sound source for any headphones or listening devices connected to your phone.